# **TNTv Digital Signage** Руководство Пользователя

# 2023

Многооконный Коммутатор **Модель: TNT MMS-0801MPSS** **Версия ПО R00A41**

# Содержание

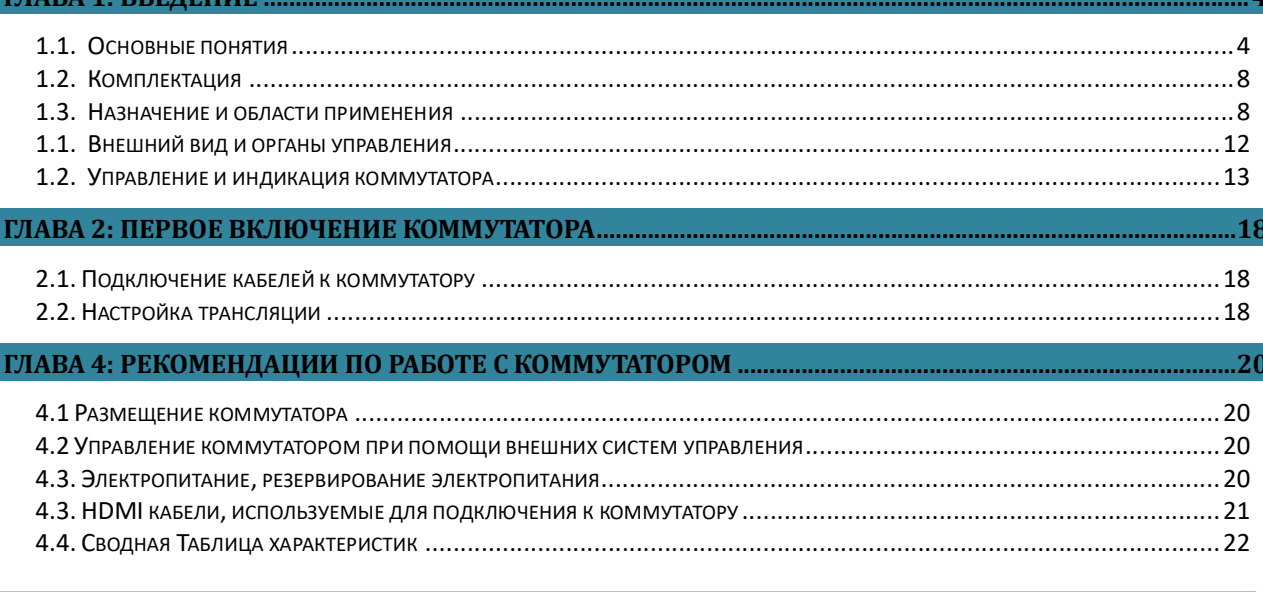

#### Важно! (пользовательское соглашение)

Если вы используете оборудование и/или программное обеспечение (далее ПО) TNTv, то вы согласны с тем, что, если между Поставщиком / производителем и Пользователем оборудования или ПО TNTv не заключено отдельное соглашение, в котором оговариваются описанные ниже случаи то:

- 1. Гарантийное и сервисное обслуживание, осуществляется строго на условиях Поставщика / производителя, при условии, что они не противоречат законодательству РФ.
- 2. Поставщик / производитель не обязан осуществлять послегарантийный ремонт и обслуживание оборудования и ПО TNTv.
- 3. Поставщик / производитель не несет никакой ответственности:
	- $-$  за информацию, отображаемую посредством оборудования и/или ПО TNTy.
	- за последствия применения, использования или неиспользования оборудования и/или ПО TNTv
	- за возможное несоответствие результатов, полученных при использовании оборудования и/или ПО TNTv, ожиданиям Пользователя
	- за последствия, которые могут повлечь за собой, трансляция и использование Пользователем нелегального либо нелицензионного контента, а также иных материалов либо данных, затрагивающих права третьих лиц.
- 4. Ни при каких обстоятельствах Поставщик / производитель не несет перед Пользователем, либо третьими лицами ответственности за ущерб, убытки или расходы, возникшие в связи с использованием оборудования и/или ПО TNTv или невозможностью его использования, включая упущенную либо недополученную прибыль.
- 5. Поставщик / производитель не несет ответственности за любые прямые или непрямые убытки, произошедшие из-за несанкционированного доступа к оборудованию и/или ПО TNTv.

# ГЛАВА 1: ВВЕДЕНИЕ

#### **1.1. Основные понятия**

Digital Signage — технология распределения цифрового аудио-видео контента. Основное применение данной технологии это локальная и общественная, социальная и коммерческая реклама, информационные табло на транспорте и других общественных местах, трансляции спортивных и других мероприятий в спорт барах или кафе, а также трансляция любого из перечисленных и иного контента на больших светодиодных экранах на улицах городов.

Основная цель - достижение информацией (контентом) целевой аудитории в нужном для контакта месте и в нужное время

Контент (содержание трансляции) — в случае Digital Signage означает всё, что отображается на дисплее (экране и т.п.) и сопутствующий звук. Контент может состоять из текста, изображений, анимации, видео, интерактивных элементов и т.п., в любом сочетании, являющихся *исходным контентом*.

Бесшовное (seamless/симлес) переключение видеосигналов — переключение сигналов, при котором не происходит разрыва видеопотока. Визуально, это выглядит как обычная смена кадров, без черного фона, ряби, и прочих аналогичных дефектов.

Полноценное бесшовное переключение, работает вне зависимости от типов исходных видеосигналов, их разрешения, частоты кадровой развертки и прочих параметров.

- Видеокоммутатор это устройство, обеспечивающее переключение видеосигналов от одного или нескольких источников на один или несколько устройств отображения (твпанелей, телевизоров, мониторов, проекторов и т. п.). Помимо коммутации видеосигналов, видеокоммутаторы могут иметь возможность коммутировать и другие вспомогательные сигналы: звук, ИК-сигналы, RS232, USB и т.д.
- Коммутаторы могут существенно отличаться друг от друга по конструктиву, функциональным возможностям, характеристикам и т.д., что в свою очередь очень сильно влияет на их цену. Самыми простыми являются коммутаторы с несколькими входами и одним выходом, предназначенные исключительно для коммутации сигналов и не имеющие ни каких дополнительных функций.
- Такие устройства используются в простейших инсталляциях, где необходимо к одному устройству отображения подключить несколько источников сигнала и поочередно их переключать, вместо того, чтобы каждый раз переключать интерфейсный шнур из одного устройства в другое. Обычно такие устройства имеют от 2-х до 8-и входов и один выход, при этом, все входы и выход имеют одинаковый интерфейс (HDMI, VGA, DP или DVI).
- Следующая группа коммутаторов, так называемые матричные коммутаторы. У них всегда несколько входов и несколько выходов, а самое главное, они позволяют коммутировать сигнал с любого входа на любой выход или сразу на несколько выходов. Это очень удобная функция, которая позволяет организовать достаточно полноценную систему видеотрансляции, в которой на любое устройство отображения можно транслировать сигнал с любого источника.
- Такие коммутаторы, обычно имеют дополнительные функции, которые позволяют существенно облегчить построение и эксплуатацию сети видеотрансляции. Одна из таких новых функций это бесшовное или seamless переключение источников сигнала. Эта функция позволяет мгновенно переключать источники сигнала простой сменой кадров, без задержек, черного фона и мерцаний. У "продвинутых" моделей коммутаторов, данная функция дополняется еще одной опцией - скейлер (масштабатор). Эта функция позволяет любое разрешение исходного сигнала преобразовать (смасштабировать) в одно или несколько стандартных разрешений (например 720P или 1080P).
- Самая "тяжелая" группа коммутаторов представлена модульными матричными коммутаторами. Основное отличие этих устройств от остальных групп в том, что они выполнены не как цельное законченное устройство, а как конструктор, состоящий из шасси (корпуса коммутатора) и плат расширения, которые вставляются в шасси. Шасси имеют разное количество слотов под платы расширения, например 4 слота для плат с входными портами и 4 слота с выходными или 4 и 8 соответственно и т.д. Шасси могут не иметь четкой размерности и платы в них могут устанавливаться произвольно. Так же шасси могут отличаться различными дополнительными функциями, которые сильно изменяют возможности системы в целом.
- На платах-расширения монтируются группы входных или выходных портов, обычно по 1, 2 или 4 входа на одной плате. Платы могут иметь разные типы интерфейсов, характеристики и наборы вспомогательных функций. Например, отображать на одном экране несколько изображений одновременно (мультивьювер) или наоборот, разбить одно изображение на несколько выходов, что бы потом из них собрать видеостену. Комбинируя разные типы шасси, плат и их количество, можно получать модульные коммутаторы с различными функциональными возможностями, которые необходимы в конкретной инсталляции или проекте. Но большая гибкость этого решения, делает его и самым дорогим.

Основные различия коммутаторов:

- по количеству входов и выходов: несколько входов-один выход ; несколько входов-несколько выходов (матричные коммутаторы)
- по конструкции: цельное устройство ; модульное исполнение
- по максимально поддерживаемому разрешению видеосигналов на входных и выходных потах: 720P, 1080P, 1920x1200, 4K и т.д.
- по коммутируемым интерфейсам: VGA, DVI, HDMI, DP, SDI, CVBS, HDBase-T и т.д..
- по скорости переключения источников сигнала: обычное переключение (несколько секунд) ; seamless/бесшовное переключение (мгновенно или с минимальными задержками в доли секунды)
- по способу управления: локально кнопками на устройстве, IP управление, ИК пульт, команды RS232 и т.п.
- по дополнительным функциям: настройка EDID, скейлеры на входных и выходных портах, изменение яркости, контрастности, цветности, пропорций, вариантов отображения, формирование видеостен, многооконные режимы (мультивьювер) и т.д.

Выбор необходимого коммутатора определяется задачами, которые он должен решать, требованиями перспективного развития системы, бюджетом проекта и т.д.

Многооконный коммутатор— видеокоммутатор у которого несколько входов и один выход. Изображение на выходе коммутатора формируется из одного или одновременно нескольких изображений, поступающих на его входы.

При формировании изображения на выходе, коммутатор использует шаблоны трансляции, в которых для каждого исходного изображения отведена своя область – окно трансляции. Окна трансляции могут иметь произвольные размеры и расположение на экране. Шаблоны трансляции могут быть фиксированными или настраиваться пользователем.

Помимо формирования единого изображения из нескольких исходных, многооконный коммутатор может иметь дополнительные функции, например, перемещение окон трансляции между слоями, маркировка окон рамками или текстом, прозрачность контента в окне и т.д.

Многооконный коммутатор у которого несколько видеовыходов называется многооконный видеопроцессор.

Шаблон трансляции — набор параметров, который позволяет быстро активировать на коммутаторе необходимый режим коммутации входных портов с окнами трансляции. В шаблоне так же хранится информация об окнах трансляции – размеры, положение на экране, слой трансляции, цвет рамки, прозрачность и другая дополнительная информация.

EDID — является паспортом устройств отображения (мониторов, ТВ-панелей, проекторов и т.п.). Он содержит базовую информацию об устройстве и его возможностях, включая информацию о производителе, максимальном размере изображения, цветовых характеристиках, границах частотного диапазона, а также строках, содержащих название монитора и серийный номер.

При подключении компьютера к монитору, видеокарта считывает EDID, чтобы определить характеристики монитора. После того, как данные получены, видеокарта вносит необходимые коррективы, чтобы «картинка» отображалась правильно.

Видеокарта может принять и прочитать только один EDID с подключенного дисплея. Кроме того, видеокарта может транслировать только одно видео разрешение и один тип аудио формата для подключенного дисплея.

#### Параметры видеосигнала

Разрешение — количество точек из которых формируется изображение, которое умещается в одном кадре. Вычисляется простым арифметическим действием умножением высоты на ширину. Для удобства произведение в расчет не принимается, а в обозначении используется именно ширина и высота кадра, например, 1280 х 720 пикселей.

Частота кадров (в секунду) — это число неподвижных изображений, сменяющих друг друга при показе 1 секунды видеозаписи и создающих эффект движения объектов на экране. Чем больше частота кадров, тем более плавным и естественным будет казаться движение. Минимальный показатель, при котором движение будет восприниматься однородным — примерно 16 кадров в секунду (это значение индивидуально для каждого человека). В кинематографе частота съёмки и проекции стандартизирована с 1932 года и составляет 24 кадра в секунду. Системы телевидения PAL и SÉCAM используют 25 кадров в секунду, а система NTSC использует 30 кадров в секунду (точнее, 29,97 из-за необходимости кратного соответствия частоте поднесущей). Компьютерное видео хорошего качества, как правило, использует частоту 30 и более кадров в секунду.

Развертка — может быть прогрессивной (построчной) или чересстрочной. Обозначаются «P» и «i» соответственно. При прогрессивной развёртке все горизонтальные линии (строки) изображения отображаются поочередно одна за другой. При чересстрочной развёртке каждый кадр разбивается на два поля (полукадра), каждое из которых содержит чётные или нечётные строки. За время одного кадра передаются два поля, увеличивая частоту мерцания кинескопа выше физиологического порога заметности. Недостатками чересстрочной развертки являются, как правило, расщепление вертикальных границ горизонтально движущихся объектов (эффект «гребёнки» или «расчёски») и заметность мерцания на тонких фактурах.

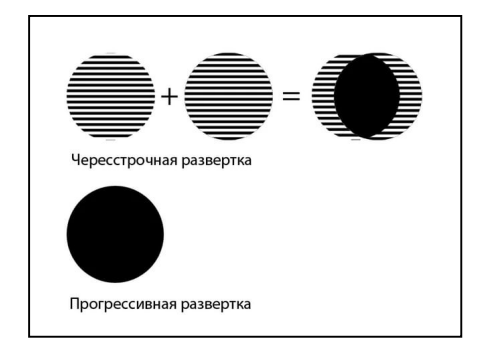

Соотношение сторон — соотношение ширины и высоты кадра, важнейший параметр любой видеозаписи. Изначально, все кинофильмы «классического» формата, имели соотношение сторон экрана 4:3 (4 единицы в ширину к 3 единицам в высоту. Считалось что, экран с таким соотношением сторон близок к полю зрения человеческого глаза. Телевидение переняло это соотношение и почти все аналоговые телесистемы (включая телевизоры) имели соотношение сторон экрана 4:3. Первые компьютерные мониторы также унаследовали телевизионный стандарт соотношения сторон.

Поле бинокулярного зрения человека приближается к соотношению 2:1. Чтобы приблизить форму кадра к естественному полю зрения, разрабатывались новые кино и телесистемы с панорамным кадром.

При выборе соотношения сторон экрана телевидения высокой чёткости был одобрен стандарт 16:9 (1,78:1), более близкий распространённым форматам кино.

#### **1.2. Комплектация**

- Многооконный коммутатор  $-1$  шт.
- Алаптер питания  $12V 1$  шт.
- Кабель  $RS232 1$  шт.
- Пульт  $\mathbf{I} \mathbf{Y} 1$  шт.
- Монтажный комплект 1 шт. (опционально)

#### **1.3. Назначение и области применения**

Многооконный коммутатор — устройство, предназначенное для формирования одного полиэкранного изображения из нескольких исходных. Размер и расположение окон для трансляции исходных изображений, зависит от активированного шаблона трансляции. В шаблонах, расположение источников трансляции в окнах, соответствует их порядковым номерам и может последовательно изменяться.

Необходимый шаблон трансляции может быть активирован в любой момент времени, при помощи кнопок на передней панели коммутатора, пульта ДУ или команд API (RS232).

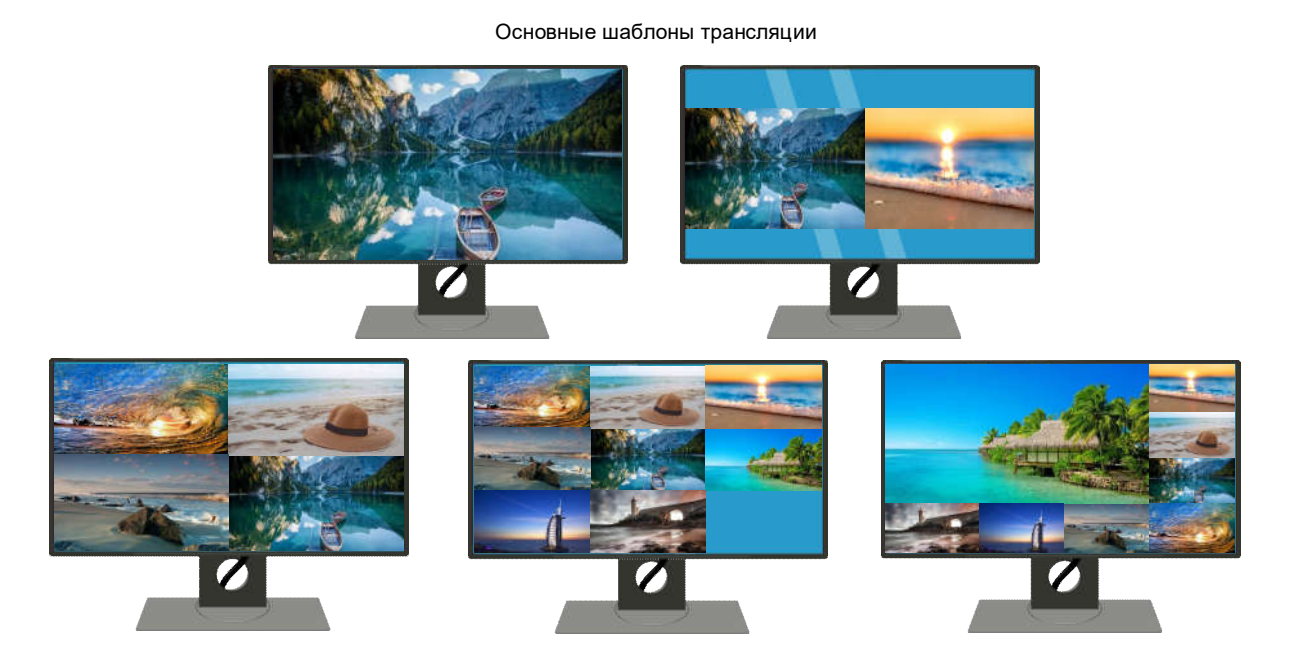

Коммутатор подходит для использования в переговорных комнатах, конференцзалах, обучающих аудиториях, ситуационных и диспетчерских центрах и т.д.

Коммутатор имеет 8 входных и 1 выходной порт HDMI.

Максимальное разрешение на входе -  $1920x1080@60 \Gamma$ ц.

Максимальное разрешение на выходе –  $3820x2160@30\Gamma$ ц.

Поддерживаемые разрешения на выходе – 1280x720@60Гц, 1920x1080@60Гц, 2560x1440@60Гц, 2560x1600@60Гц, 3840x2160@30Гц.

Коммутатор имеет множество дополнительных функций, среди которых.

- Бесшовное или seamless переключение шаблонов трансляции. Функция позволяет мгновенно активировать нужный шаблон трансляции без задержек, черного фона и мерцаний. Функция работает независимо от типов, разрешений, соотношения сторон и других параметров источников сигнала.
- Скейлер (масштабатор) выходного пора. Функция позволяет настроить оптимальное разрешение HDMI сигнала, который будет транслировать многооконный коммутатор.

**Для информации.** Например, исходные HDMI сигналы имеют разрешение 1920X1080. Cкейлер, на выходном HDMI порту, может сформировать сигнал с разрешением 3840х2160, что позволяет одновременно отображать на одном экране, без потери качества, четыре изображения с разрешением 1920х1080. Аналогично, скейлер может работать и в обратную сторону, уменьшить общее разрешение нескольких исходных сигналов до необходимого.

- Выбор звукового сопровождения. Функция позволяет выбрать входной порт, с которого будет транслироваться звуковое сопровождение в выходной порт коммутатора. При этом не важно, транслируется или нет в данный момент времени, изображение с выбранного входного порта в каком либо из окон, активированного шаблона трансляции.
- Интеграция с внешними системами управления (API). Функция незаменима, при реализации сложных проектов, в которых необходимо осуществлять единое централизованное управление различными устройствами и системами. Такое управление создается на базе специализированных контроллеров и/или программного обеспечения, которые образуют единый интерфейс общения пользователей с создаваемой системой в целом.

Коммутатор имеет открытое API и может получать команды по протоколу RS232.

- Пульт дистанционного управления. Коммутатор поставляется в комплекте с ИК пультом дистанционного управления, что позволяет удобно осуществлять его настройку и управление в процессе работы.
- **Важно!** Коммутатор обновляет изображения в окнах трансляции не синхронно. В связи с чем, не рекомендуется использовать коммутатор для формирования одного целого изображения из 4-х его составных частей, при условии, что будет транслироваться контент, содержащий динамичные сцены. В противном случае, при трансляции динамичных сцен, **возможна незначительная рассинхронизация** составных частей единого изображения.

 При трансляции контента с низкой динамикой (SCADA, схемы, диаграммы, дашборды и т.п.), рассинхронизация составных частей, **не влияет** на целостность восприятия единого изображения из них сформированного.

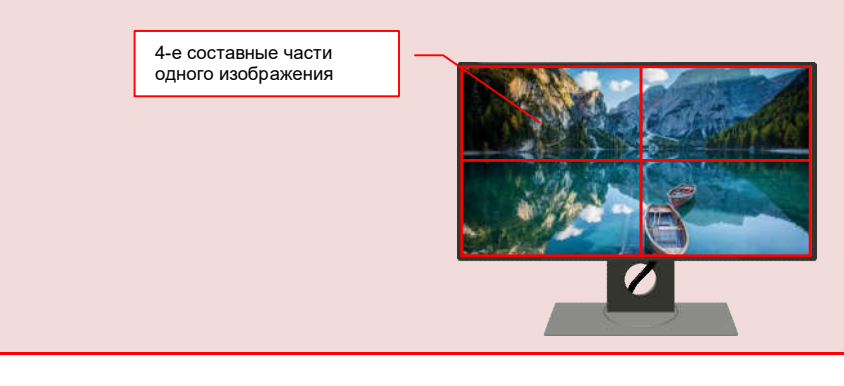

#### Основные области применения:

- Переговорные, конференц-залы, многофункциональные залы трансформеры
- Ситуационные, диспетчерские и другие центры сбора и анализа информации
- Охранные системы и системы видеонаблюдения
- Спортивные сооружения
- Бары, рестораны, кафе и т.д.
- Учебные аудитории и лекционные залы
- Корпоративное телевидение

#### Особенности:

- Формирование одного полиэкранного изображения из нескольких исходных.
- Множество различных шаблонов трансляции, среди которых:
	- Один источник «на весь экран»
	- Полиэкран: два источника рядом
	- Полиэкран: 4 источника (сетка 2х2)
	- Полиэкран: 8 источников (сетка 3х3)
	- Полиэкран: 8 источников (один крупно, 7 по кругу справа и снизу)
- Переключение шаблонов трансляции без разрыва видеопотока (бесшовное/seamless переключение).
- Максимальное разрешение видеосигналов:
	- На входе: 1920х1080@60Гц
	- На выходе: 3840х2160@30Гц
	- Возможность установки необходимого разрешения видеосигнала на выходе (скейлер): 1280x720@60Гц, 1920x1080@60Гц, 2560x1440@60Гц, 2560x1600@60Гц, 3840x2160@30Гц.
- Управление коммутатором при помощи кнопок на передней панели, пульта ДУ, команд управления API (RS232).
- Выбор источника для звукового сопровождения.
- Отсутствие вентиляторов охлаждения
- Сохранение режимов работы после отключения электропитания
- Компактный размер.

**Важно!** При использовании многооконного коммутатора на производственных и схожими с ними объектах, а так же на предприятиях с повышенными требованиями к надежности и электробезопасности, рекомендуется использовать промышленные блоки питания TNTv БПИС М8 12-2, которые соответствуют ГОСТ:IEC 60950-1-2014/EN, 62233-2013/30805.14.1-2013, 61000-3-2:2009/30804.3.3-2013, CISPR 14- 1:2005/30805.14.2-2013, 14-2:2001/30804.3.2-2013.

Особенности Блока Питания TNTv БПИС М8 12-2:

- электрические характеристики: 12В, максимальный ток 2А
- предназначены для круглосуточной работы в помещениях с температурой окружающей среды до 40 градусов
- металлический корпус
- силовой разъем IEC320 C14 для подключения различных шнуров питания
- разъем для подключения нагрузки с резьбовой фиксацией
- возможность монтажа на поверхность или DIN-рейку

Для обеспечения бесперебойного электропитания многооконного коммутатора, рекомендуется использовать двухканальный коммутатор питания TNT КП-21, который обеспечивает бесперебойное питание подключенной нагрузки от двух блоков питания TNTv БПИС М8 12-2. При выходе из строя одного из блоков питания, автоматически подключается второй блок питания, без отключения питаемой нагрузки.

#### Особенности коммутатора питания TNTv TNT КП-21:

- электрические характеристики: 5 или 12В, максимальный ток 5А
- предназначены для круглосуточной работы в помещениях с температурой окружающей среды до 40 градусов
- индикация параметров напряжения подключенных блоков питания
- металлический корпус
- два разъема с резьбовой фиксацией для подключения блоков питания
- разъем для подключения нагрузки с резьбовой фиксацией
- возможность монтажа на поверхность или DIN-рейку

**Для информации!** Блоки питания TNTv БПИС М8 12-2 и коммутатор питания TNTv TNT КП-21 поставляются отдельно.

#### **1.1. Внешний вид и органы управления**

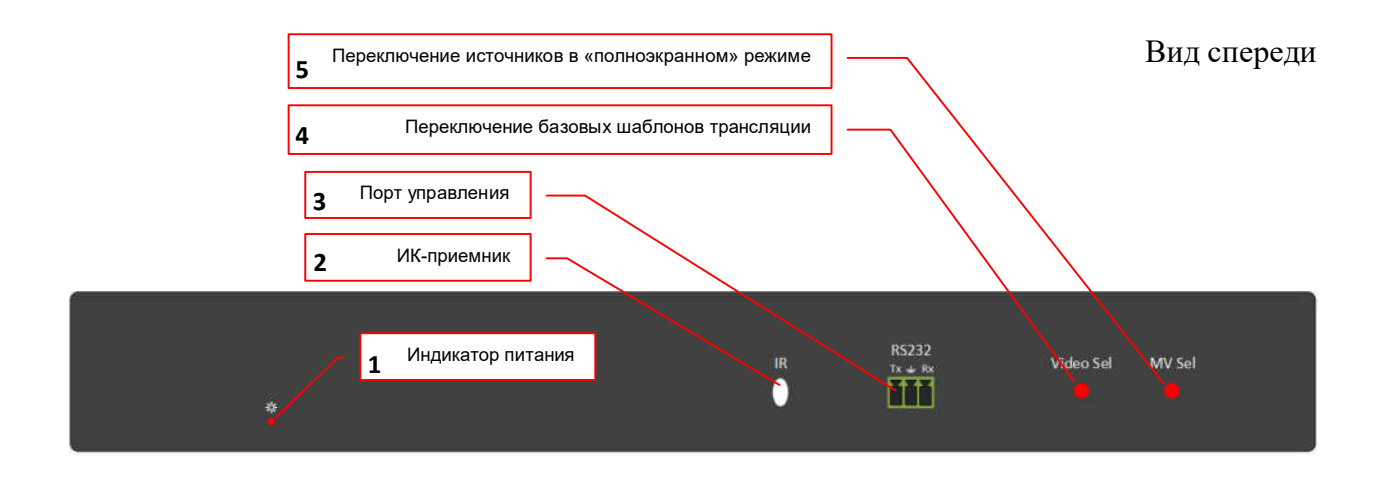

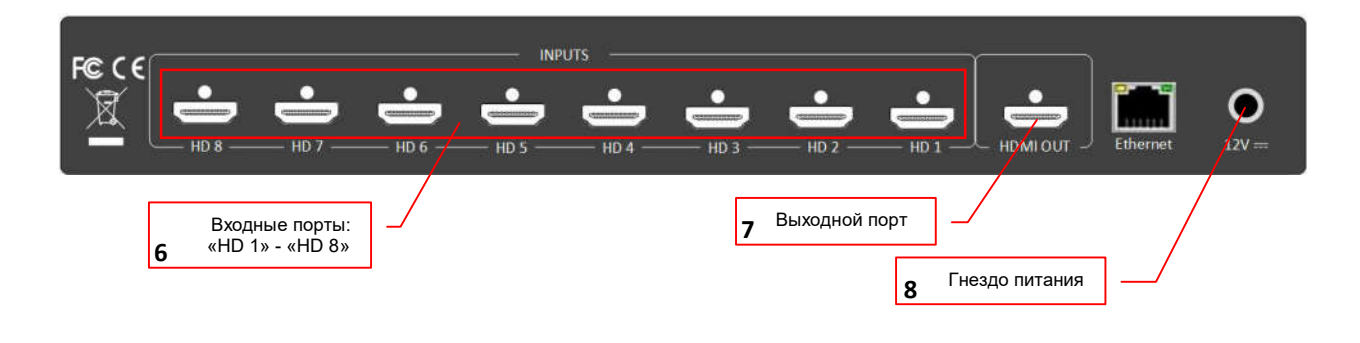

Вид сзади

- 1 Индикатор питания
- 2 ИК-приемник
- 3 Терминальный блок для подключения коммутатора к внешним системам управления (RS232)
- 4 Кнопка «Video Sel» для переключения базовых шаблонов трансляции
- 5 Кнопка «MV Sel» для переключения источников в «полноэкранном» режиме
- 6 Входные порты: «HD 1» «HD 8»
- 7 Выходной порт
- 8 Гнездо для подключения внешнего блока питания 12V.

#### **1.2. Управление и индикация коммутатора**

#### Индикация

 Индикаторы питания. Коммутатор комплектуется внешним блоком питания, со следующими характеристиками: 12V, 2А (далее БП). Для индикации подключения и работы БП, на лицевой панели коммутатора находится светодиодный индикатор. Если БП подключен и работает, то индикатор горит красным цветом. При выходе из строя БП или отсутствии электропитания, индикатор не горит.

#### Управление

Включение/выключение питания.

Работа коммутатора не предполагает его частое подключение/отключение от сети электропитания, по этому он не оснащен отдельной кнопкой включения/выключения.

Коммутатор укомплектован внешним блоком питания 12V. Блок питания имеет штепсельную вилку для подключения к электросети 220 и винтовой разъем для подключения электропитания 12V к коммутатору.

Для включения коммутатора, подключите разъем с винтовым соединением к коммутатору. Индикатор питания загорится красным цветом.

Зафиксируйте разъем на коммутаторе, завернув его гайку до упора по часовой стрелке.

Для выключения электропитания коммутатора, открутите против часовой стрелки фиксирующую гайку разъема. Отключите разъем от коммутатора. Индикатор питания погаснет.

Переключение базовых шаблонов трансляции.

В памяти коммутатора хранится множество различных шаблонов трансляции, но четыре из них, являются базовыми и их можно поочередно переключать кнопкой «Video Sel» на передней панели коммутатора (смена шаблонов происходит циклически).

Основные шаблоны трансляции и очередность их смены

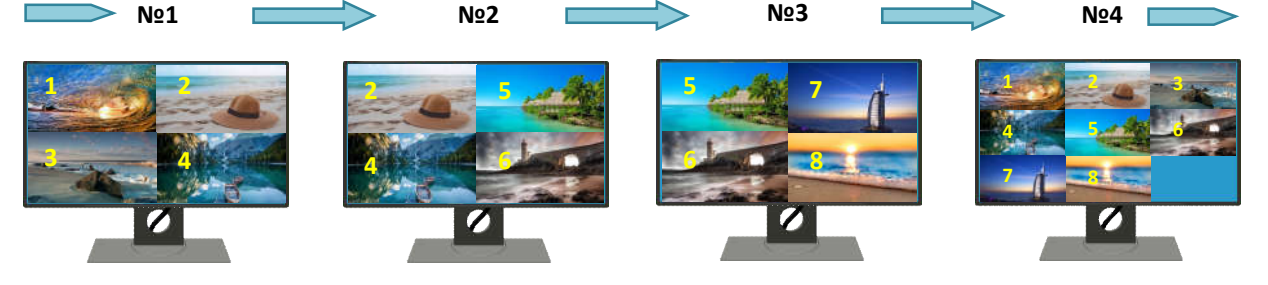

Для переключения текущего шаблона трансляции, нажмите кнопку «Video Sel» на передней панели коммутатора. Следующий шаблон будет активирован и изображения соответствующих источников появится в окнах трансляции.

**Важно!** При активации шаблона, в качестве источника звукового сопровождения, по умолчанию будет установлен источник, подключенный к входному порту «**HD 1**».

Для активации следующего шаблона, нажмите кнопку «Video Sel» еще раз.

**Важно!** Если цикл переключения базовых шаблонов был нарушен активацией другого шаблона, то при последующем нажатии кнопки «**Video Sel**», цикл начнется заново с первого базового шаблона.

#### Переключение источников в «полноэкранном» режиме.

Помимо четырех базовых шаблонов трансляции, коммутатор имеет восемь шаблонов, при активации которых, транслируется одно изображение с соответствующего входного порта на «весь экран» - полноэкранный режим трансляции.

Шаблоны полноэкранного режима активируются и поочередно переключаются кнопкой «MV Sel» на передней панели коммутатора (смена шаблонов происходит циклически).

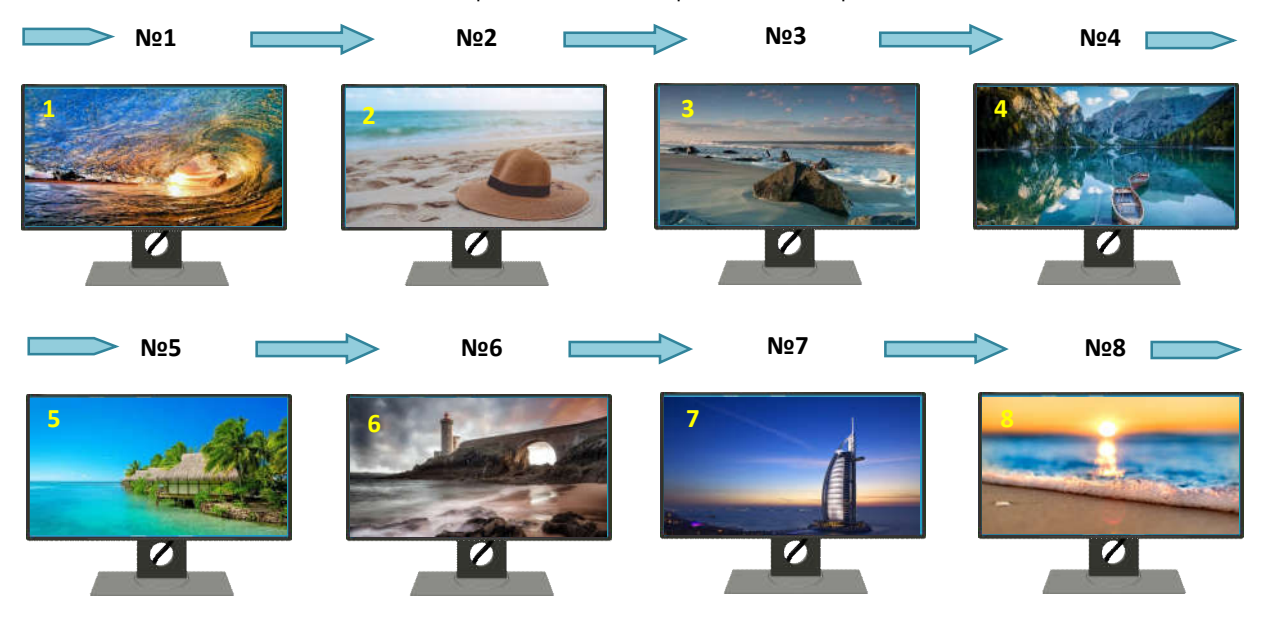

«Полноэкранные» шаблоны трансляции и очередность их смены

**Важно!** При активации шаблона, в качестве источника звукового сопровождения, по умолчанию будет установлен источник, подключенный к соответствующему входному порту.

> Для активации следующего «полноэкранного» шаблона, нажмите кнопку «MV Sel» еще раз.

**Важно!** Если цикл переключения «полноэкранных» шаблонов был нарушен активацией другого шаблона, то при последующем нажатии кнопки «**MV Sel**», цикл начнется заново с первого «полноэкранного» шаблона.

#### Управление пи помощи пульта дистанционного управления.

Коммутатор комплектуется пультом дистанционного управления (далее пульт ДУ). При помощи пульта ДУ можно активировать различные шаблоны трансляции, переключать текущий источник звукового сопровождения, изменять разрешение видеосигнала на выходе.

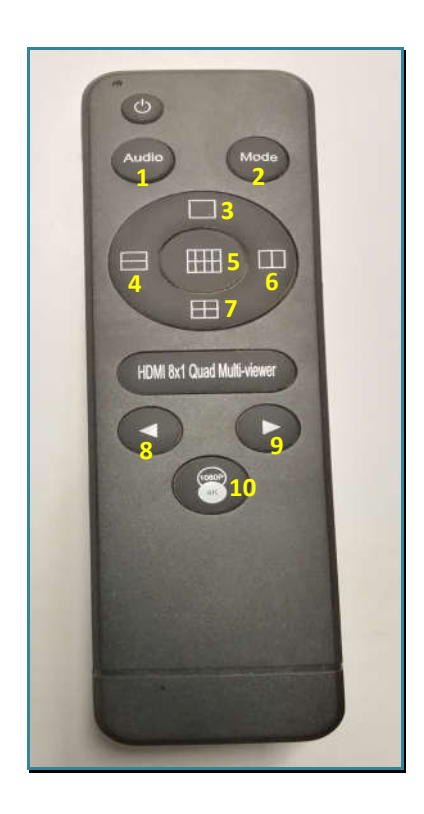

- 1 Циклическое переключение источника звукового сопровождения.
- 2 Циклическое переключение всех шаблонов трансляции.

Шаблоны трансляции разбиты на несколько основных групп:

- a. шаблоны с одним источником
- b. шаблоны с двумя источниками горизонтально
- c. шаблоны с двумя источниками вертикально
- d. шаблоны с четырьмя источниками
- e. шаблоны с восемью источниками
- f. произвольные шаблоны трансляции (содержат разное количество источников)

**Для информации.** Общее количество шаблонов трансляции доступных для активации – **61 штука**.

При нажатии кнопки №2 происходит активация следующего шаблона трансляции из текущей группы. Если текущий шаблон трансляции был последним в группе, то активируется первый шаблон из новой группы.

- 3 При первом нажатии активация первого шаблона трансляции из группы шаблонов с одним источником. При повторном нажатии – циклическая смена шаблонов группы (8 шаблонов).
- 4 При первом нажатии активация первого шаблона трансляции из группы шаблонов с двумя источниками вертикально. При повторном нажатии – циклическая смена шаблонов группы (4 шаблона).
- 5 При первом нажатии активация первого шаблона трансляции из группы шаблонов с восемью источниками. При повторном нажатии – циклическая смена шаблонов группы (8 шаблонов).
- 6 При первом нажатии активация первого шаблона трансляции из группы шаблонов с двумя источниками горизонтально. При повторном нажатии – циклическая смена шаблонов группы (8 шаблонов).
- 7 При первом нажатии активация первого шаблона трансляции из группы шаблонов с четырьмя источниками горизонтально. При повторном нажатии – циклическая смена шаблонов группы (2 шаблона).
- 8 Циклическая смена источников в текущем шаблоне трансляции, против часовой стрелки.

**Для информации.** В зависимости от текущего шаблона трансляции, смена источников происходит против часовой стрелки или от портов с большими номерами к портам с меньшими номерами. В некоторых шаблонах смена источников не предусмотрена.

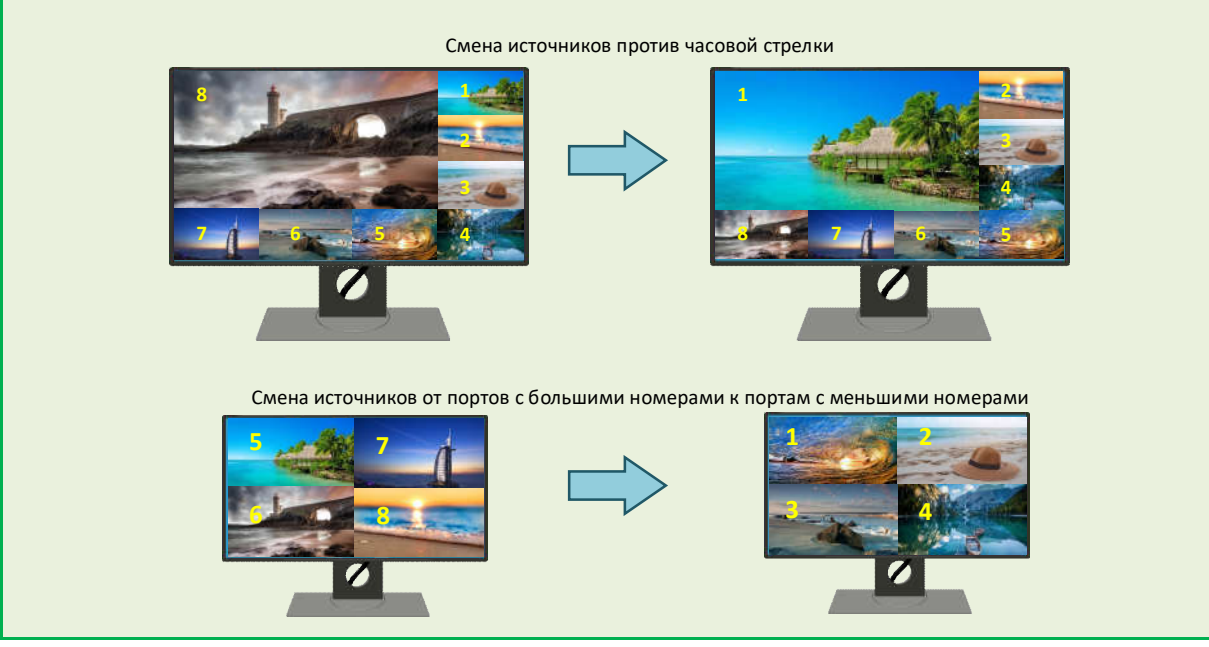

9 - Циклическая смена источников в текущем шаблоне трансляции, по часовой стрелке.

**Для информации.** В зависимости от текущего шаблона трансляции, смена источников происходит по часовой стрелке или от портов с меньшими номерами к портам с большими номерами. В некоторых шаблонах смена источников не предусмотрена.

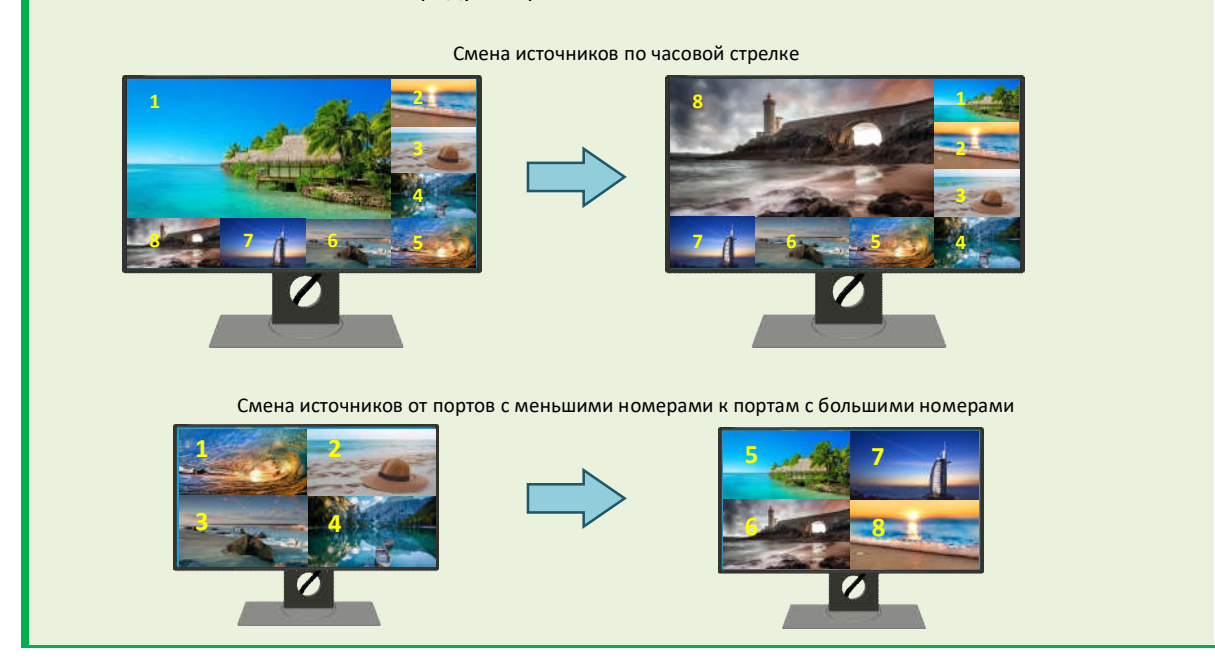

10 - Переключение режима скейлера на выходном порту: 1920x1080@60Гц или 3840x2160@30Гц

# ГЛАВА 2: ПЕРВОЕ ВКЛЮЧЕНИЕ КОММУТАТОРА

#### **2.1. Подключение кабелей к коммутатору**

- Шаг 1. Подключите интерфейсные кабели от источников сигналов к соответствующим интерфейсам входных портов коммутатора.
- Шаг 2. Подключите интерфейсный кабель от устройств отображения (или других потребителей) к выходному порту коммутатора.
- Шаг 3. Для включения коммутатора, подключите разъем БП (блока питания) с винтовым соединением к коммутатору. Зафиксируйте разъем на коммутаторе, завернув его гайку до упора по часовой стрелке. БП подключите к электрической сети 220В. Индикатор питания загорится красным цветом.
- Шаг 4. На экране устройства отображения, подключенного к выходному порту коммутатора, появится надпись «Loading…..» - идет процесс загрузки коммутатора, процесс занимает порядка 10 секунд.

**Для информации.** В процессе загрузки коммутатора, видеосигнал, транслируемый в его выходной порт, имеет разрешение 1280х720@60Гц.

После загрузки коммутатора, он автоматически восстановит свое последнее состояние. По умолчанию установлено разрешение 1920х1080@60Гц и активируется шаблон с четырьмя источниками.

#### **2.2. Настройка трансляции**

 Шаг 1. После загрузки коммутатора, он автоматически восстановит свое последнее состояние и на экране появятся изображения от источников трансляции. Если изображение от источника трансляции отсутствует, то в соответствующем окне шаблона трансляции будет черный фон.

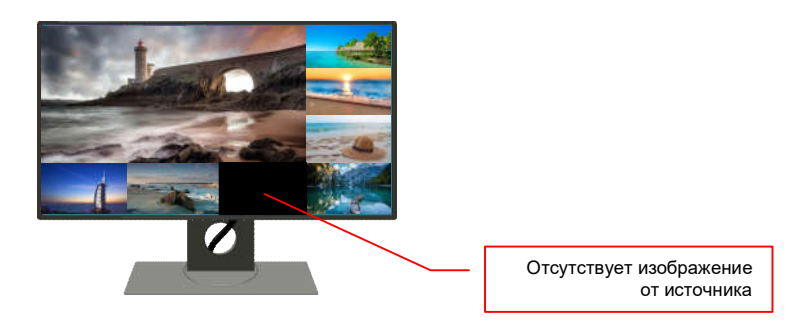

При необходимости, проверьте подключение источника и параметры его видеосигнала, они не должны превышать допустимые значения.

 Шаг 2. При помощи кнопок на лицевой панели коммутатора или пульта ДУ, произведите необходимую настройку режима трансляции коммутатора (действия подробно описаны в главе «1.5 Управление и индикация коммутатора»).

Управление и настройка коммутатора, так же возможны посредством команд API (RS232). Подробно, команды управления описаны в отдельном руководстве пользователя.

**API** (**A**pplication **P**rogramming **I**nterface) - описание способов (набор классов, процедур, функций, структур или констант), при помощи которых компьютерная программа или устройство может взаимодействовать с другой программой или устройством.

### ГЛАВА 4: Рекомендации по работе с коммутатором

#### **4.1 Размещение коммутатора**

Коммутатор предназначен для работы в сухих и отапливаемых помещениях.

В процессе работы, коммутатор может незначительно нагреваться, поэтому в месте установки коммутатора желательно наличие свободной циркуляции воздуха для нормального его охлаждения.

#### **4.2 Управление коммутатором при помощи внешних систем управления**

Коммутатор имеет возможность интеграции с внешними системами управления, при помощи специализированных команд управления (команды API), передаваемых по протоколу RS232. При помощи команд API, достигается максимальная гибкость и функциональность управления коммутатором, а так же позволяет снять ограничения, которые накладывает управление при помощи кнопок на передней панели или пульта ДУ.

Команды API для управления коммутатором, описаны в отдельном документе, который можно загрузить с сайта www.TNTvSyS.ru, раздел «Инструкции, ПО, Драйверы, Проекты …» или запросить его в сервисном центре ООО «КОЛАН» (inf@colan.ru).

#### **4.3. Электропитание, резервирование электропитания**

**Важно!** При использовании многооконного коммутатора на производственных и схожими с ними объектах, а так же на предприятиях с повышенными требованиями к надежности и электробезопасности, рекомендуется использовать промышленные блоки питания TNTv БПИС М8 12-2, которые соответствуют ГОСТ:IEC 60950-1-2014/EN, 62233-2013/30805.14.1-2013, 61000-3-2:2009/30804.3.3-2013, CISPR 14- 1:2005/30805.14.2-2013, 14-2:2001/30804.3.2-2013.

Особенности Блока Питания TNTv БПИС М8 12-2:

- электрические характеристики: 12В, максимальный ток 2А
- предназначены для круглосуточной работы в помещениях с температурой окружающей среды до 40 градусов
- металлический корпус
- силовой разъем IEC320 C14 для подключения различных шнуров питания
- разъем для подключения нагрузки с резьбовой фиксацией
- возможность монтажа на поверхность или DIN-рейку

Для обеспечения бесперебойного электропитания многооконного коммутатора, рекомендуется использовать двухканальный коммутатор питания TNT КП-21, который обеспечивает бесперебойное питание подключенной нагрузки от двух блоков питания TNTv БПИС М8 12-2. При выходе из строя одного из блоков питания, автоматически подключается второй блок питания, без отключения питаемой нагрузки.

Особенности коммутатора питания TNTv TNT КП-21:

- электрические характеристики: 5 или 12В, максимальный ток 5А
- предназначены для круглосуточной работы в помещениях с температурой окружающей среды до 40 градусов
- индикация параметров напряжения подключенных блоков питания
- металлический корпус
- два разъема с резьбовой фиксацией для подключения блоков питания
- разъем для подключения нагрузки с резьбовой фиксацией
- возможность монтажа на поверхность или DIN-рейку

**Для информации!** Блоки питания TNTv БПИС М8 12-2 и коммутатор питания TNTv TNT КП-21 поставляются отдельно.

#### **4.3. HDMI кабели, используемые для подключения к коммутатору**

Для подключения источников и устройств отображения (или других потребителей) к коммутатору, необходимо использовать высококачественные HDMI кабели. В противном случае, возможно существенное ухудшение заявленных характеристик коммутатора и/или качества транслируемого изображения, вплоть до полного его отсутствия.

**Важно!** При использовании HDMI кабелей с проводниками диаметром менее 24AWG, возможно существенное сокращение максимально возможной длины кабеля, как от источника сигнала до коммутатора, так и от коммутатора к потребителю.

**Важно!** HDMI кабели, которые используются для подключения источников и устройств отображения или других потребителей к коммутатору, должны быть качественными и полностью соответствовать стандарту HDMI в части используемых компонентов, их характеристик, правильности и полноты разводки проводников. В противном случае, трансляция видеосигналов может осуществляться с дефектами, прерываться или отсутствовать полностью.

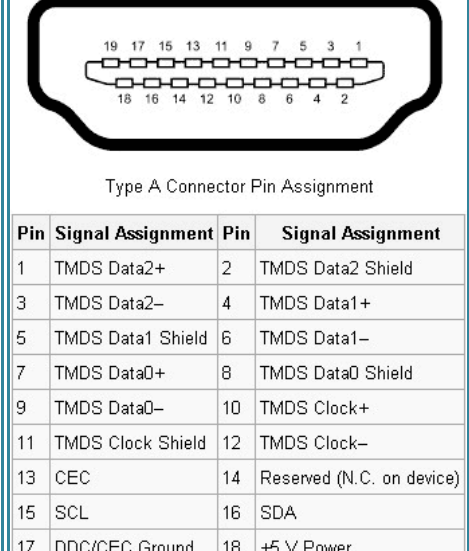

19 Hot Plug Detect

Стандарт разводки HDMI-разъема, Тип А

### **4.4. Сводная Таблица характеристик**

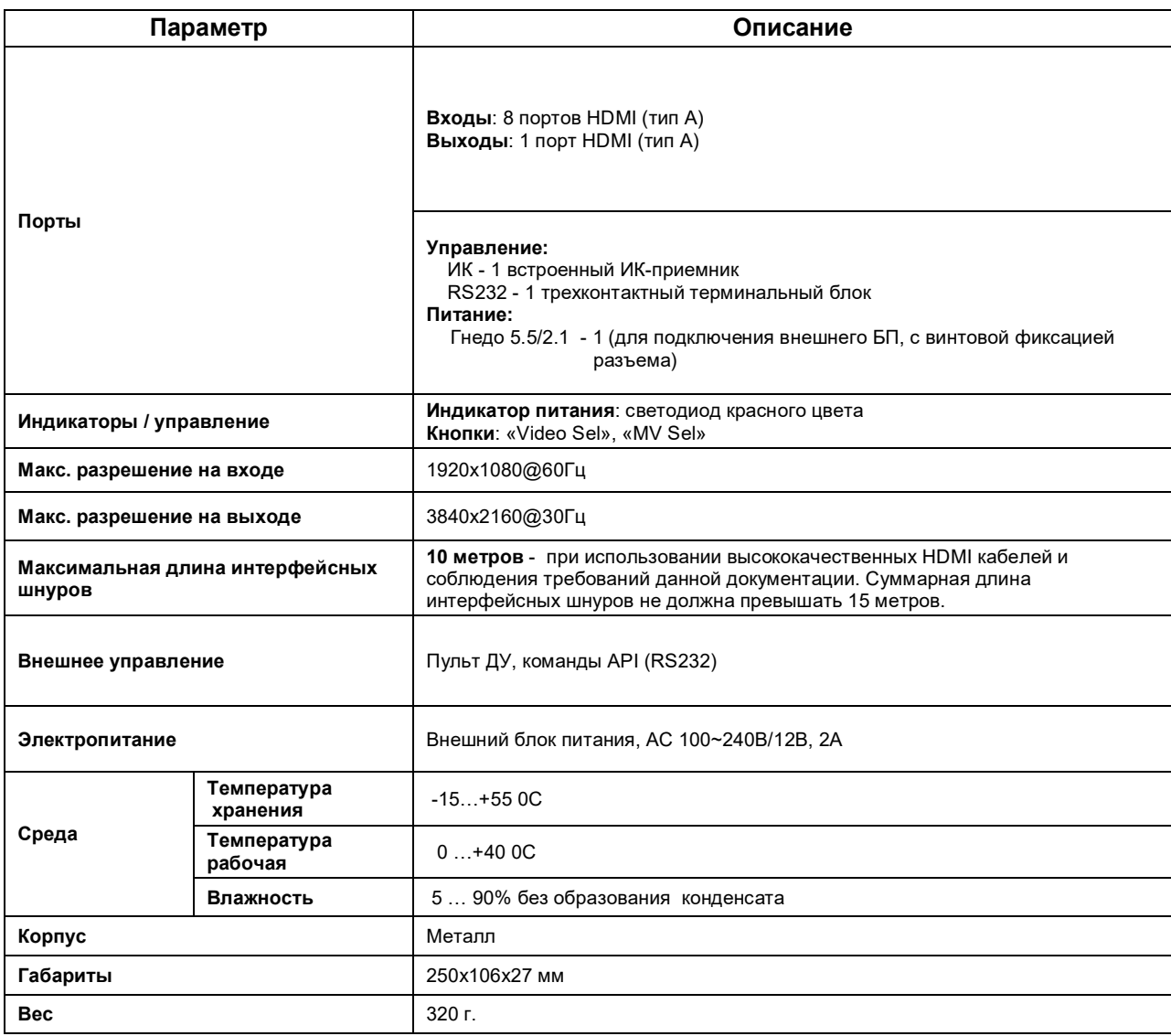